# A horizon line annotation tool for streamlining autonomous sea navigation experiments

Yassir ZARDOUA<sup>1</sup> · Abdelhamid EL WAHABI · Mohammed BOULAALA<sup>1</sup>  $\cdot$  Abdelali ASTITO<sup>1</sup>  $\cdot$  Mhamed EL MRABET

Abstract Horizon line (or sea line) detection (HLD) is a critical component in multiple marine autonomous navigation tasks, such as identifying the navigation area (i.e., the sea), obstacle detection and geo-localization, and digital video stabilization. A recent survey highlighted several weaknesses of such detectors, particularly on sea conditions lacking from the most extensive dataset currently used by HLD researchers. Experimental validation of more robust HLDs involves collecting an extensive set of these lacking sea conditions and annotating each collected image with the correct position and orientation of the horizon line. The annotation task is daunting without a proper tool. Therefore, we present the first public annotation software with tailored features to make the sea line annotation process fast and easy. The software is available at: [https://drive.google.com/drive/folders/](https://drive.google.com/drive/folders/1c0ZmvYDckuQCPIWfh_70P7E1A_DWlIvF?usp=sharing) [1c0ZmvYDckuQCPIWfh\\_70P7E1A\\_DWlIvF?usp=sharing](https://drive.google.com/drive/folders/1c0ZmvYDckuQCPIWfh_70P7E1A_DWlIvF?usp=sharing).

## 1 Introduction

1.1 Definition of the horizon line

In maritime images captured from terrestrial platforms, such as buoys, ships, and USVs, the horizon feature (sometimes called the sea-sky line) is defined as the line separating the sea region and the region right above it [\[1\]](#page-6-0) (see Fig-

Yassir Zardoua (Corresponding author) E-mail: yassirzardoua@gmail.com

Boulaala Mohammed E-mail: m.boulaala@gmail.com

Abdelhamid EL WAHABI E-mail: elwahabi.abdelhamid@gmail.com Astito Abdelali E-mail: abdelali astito@yahoo.com

<sup>1</sup>Laboratory of Informatics, Systems & Telecommunications, FSTT, Abdelmalek-Essaadi University, Tetouan, Morocco

ure  $1(a)$  and  $1(b)$ ). The literature includes several ways to represent the location of the horizon line. The position and tilt representation, which we denote by the pair of parameters  ${Y, \phi}$  (see Figure [1\(c\)\)](#page-1-2), is by far the most common and useful representation [\[1,](#page-6-0) [2\]](#page-6-1) because it provide a direct and precise measure of the horizon's location. Additionally, measuring the detection error based on this representation provides a clear and intuitive idea of how well the horizon detection algorithm is performing.

#### 1.2 Applications of the horizon line

The published literature shows that the sea horizon line exhibits a wide range of applications, especially in terms of autonomous navigation. In the case of autonomous sea navigation, the horizon feature is involved on almost every stage of the processing pipeline. We'll cite four major application categories. First, numerous papers and patents used the horizon line to auto-calibrate the camera [\[3–](#page-6-2)[5\]](#page-6-3), which include non-maritime scenes as well [\[6,](#page-6-4) [7\]](#page-6-5). Second, the position and tilt of the horizon allows the computation of rotational and translational matrices that would digitally stabilize captured video frames [\[8–](#page-6-6)[16\]](#page-6-7). A stabilized video is not only easier to watch but facilitates subsequent analyses as well [\[2,](#page-6-1) [10,](#page-6-8) [16\]](#page-6-7). Third, many works used the horizon to segment the image (into sea and non-sea region). In the same context, the horizon feature provides computational benefits to the object detection task by reducing the search region down to that around the horizon or by eliminating the sky pixels that will obviously not depict any obstacle [\[4,](#page-6-9) [17–](#page-6-10)[34\]](#page-6-11). Fourth, even after the detection of maritime objects on the image coordinates, some researchers used the horizon line to geolocalize surrounding objects and obstacles [\[35–](#page-7-0)[38\]](#page-7-1), i.e., find the distance in meters from the camera to the obstacle.

<span id="page-1-0"></span>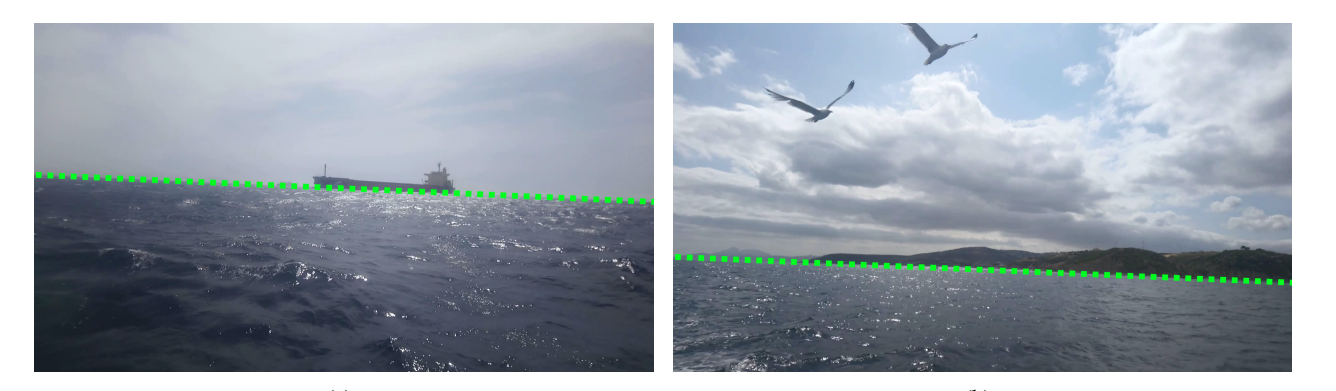

<span id="page-1-2"></span><span id="page-1-1"></span>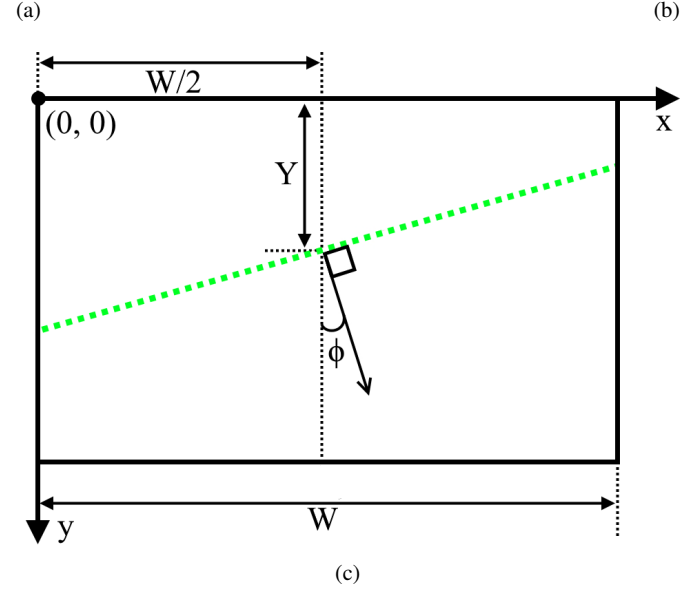

Fig. 1: Definition and representation of the horizon: the horizon line separates the sea from the sky (a) and the sea from the coast (b); (c)  ${Y, \phi}$  representation on Cartesian coordinates *xy* of images

1.3 The need of custom horizon annotation tool

Our decision to develop and publicly share our annotation tool was driven by the need for a fast and reliable sea line annotation tool, which we clarify in the following points:

• the most extensive dataset, the SMD, lacks various sea conditions that must be collected and properly annotated

• the sea line annotation of the SMD include significant mistakes and must be corrected before the experiment

• many papers such as [\[10,](#page-6-8) [12,](#page-6-12) [39,](#page-7-2) [40\]](#page-7-3) include their own private image dataset but do neither mention how did they annotate their image nor share their annotation tool.

• currently available tools, such as *LabelMe* and *SuperAnnotate*, lack public free access and customization. The proposed software freely provide unique and tailored features and can be directly used without further modifications.

Section [2](#page-2-0) outlines the primary components and features of the proposed software, which are summarized below: • An intuitive graphical user interface (GUI) and easy browsing through video frames

• Visualization tools, such as the ability to adjust the thickness of the annotated sea line

• The option to duplicate current annotations onto previous non-annotated frames, which is particularly useful for on-shore fixed cameras

• Shortcut keys and the ability to annotate all video frames with just the mouse

• Misuse warnings, such as alerting the users if they forget to annotate all the frames

• The ability to save incomplete annotation files and return to them later for completion, which is especially helpful for video files with a large number of frames.

Overall, these features enhance the functionality and user-friendliness of the software and make it a valuable tool for video annotation.

## <span id="page-2-0"></span>2 Description of the application: interface blocks and features

Figure [2](#page-3-0) shows the first interface that pops-up when running the application. It is subdivided into four blocks: image display, load directories, browse, and annotation. This Section discusses the full details of each of mentioned blocks.

#### 2.1 Load directories block

*Load directories* is the first block to use. As shown in Figure [3,](#page-3-1) the block contains three self-explanatory buttons: *load video file*, *save annotated file*, and *load existing gt file*. The software supports two video file formats: *.avi* and *.mp4*. The loaded video will appear on the *Image display block*, which we detail in Section [2.2.](#page-2-1) The third button (*load existing gt file*) allows the user to start the annotation process from an existing annotated file (also known as the Ground Truth file). As the user browses through the video frames, the annotated line of the viewed frame will be drawn in red, as shown in Figure [4.](#page-3-2) Such a feature allows the user to review the annotated frames and correct the eventual mistakes. Whether the user annotates the video from scratch or starts the annotation from an existing GT (Ground Truth) file, clicking on the *save annotated file* will always save in the directory specified by the user an annotation file by suffixing the current video file name with *LineGT.npy*.

## <span id="page-2-1"></span>2.2 Image display block

The image display block will show the first frame of the loaded video file. The frame size will not change as long as the entire GUI fits into the computer screen. Otherwise, the frame will be down-scaled to the size that would allow the entire GUI to fit onto the computer screen. If the current frame corresponds to an annotated line, that line will be automatically drawn and shown on the displayed frame. The user can draw the annotation line by maintaining the left mouse button. one that button is released, the application will automatically infer and draw the full line on the image display, as shown in Figure [5.](#page-4-0) If the user is not satisfied with the line he is drawing, i.e., before releasing the left button of the mouse, he can abort the drawing process by right-clicking the mouse before releasing the left mouse button. While the mouse is on the image display, its Cartesian Coordinates  $(x, y)$  are constantly updated and displayed on the bottom left of the Image display block, as shown in Figure [6.](#page-4-1) We note that the image frame displayed in Figure [5](#page-4-0) is downsized so that the GUI fits in the screen.

Even in such a case, the Cartesian coordinates displayed are computed to correspond to the original size of the frame.

This choice is not arbitrary for two reasons: (1) the downsizing factor changes according to the frame size and the computer screen; (2) the position of the annotated line must correspond to the original frame size.

#### 2.3 Annotation block

We show the annotation block in Figure [7.](#page-4-2) The features of this block involve the manipulation of annotated lines. The *Validate* button validates the non-aborted line drawn, such as the line we mentioned in Figure [5.](#page-4-0) The *Delete* button deletes the annotated line of the current frame. The *Hide* button hides the annotation of the current frame. It can be shown again using the *Show* button. Instead of using these buttons, the user may prefer keyboard keys. The key corresponding to each button is written between parenthesis (e.g., (v) for *Validate* button). Section [4](#page-4-3) provides a keymap containing the full list of the GUI shortcuts.

The *Annotated line thickness* shown under the four buttons in Figure [7](#page-4-2) is a text entry that allows the user to specify the thickness of the annotated line. We note that such a thickness is not an annotation information and serves only a visualization purpose. This entry has built-in features to handle non-conforming thickness values, such as texts or negative numbers. The last element of the *annotation block* is the *Current annotation*, which displays the position and tilt of the annotated line. When no annotation line exists for the current frame, the values displayed will be replaced by three interrogation marks ???.

#### 2.4 Browse block

After loading a video file, drawing a line, and validating it using the *Validate Button* or its corresponding shortcuts, the user will browse to the next frames. The *Browse block* and its features ensure easy browsing through the video frames. As we show in Figure [8,](#page-4-4) the two buttons  $<<$  and >> browse to the previous and next frames, respectively. Easier browsing alternatives are listed in Section [4.](#page-4-3) Right under the two browsing buttons, the interface shows the index of the current frame and the total number of frames. The browsing offset defaults to 1. This means that the index of the next (or previous) frame is equal to the index of the current frame  $+1$  (or  $-1$ ). Browsing with an offset of 1 slows down the browsing process when the video file has a large number of frames. Thus, the user can quickly go to any video frame by changing the browsing offset in the *Enter a browsing offset* entry.

#### $\frac{4}{100}$  Yassir ZARDOUA<sup>1</sup> et al.

<span id="page-3-0"></span>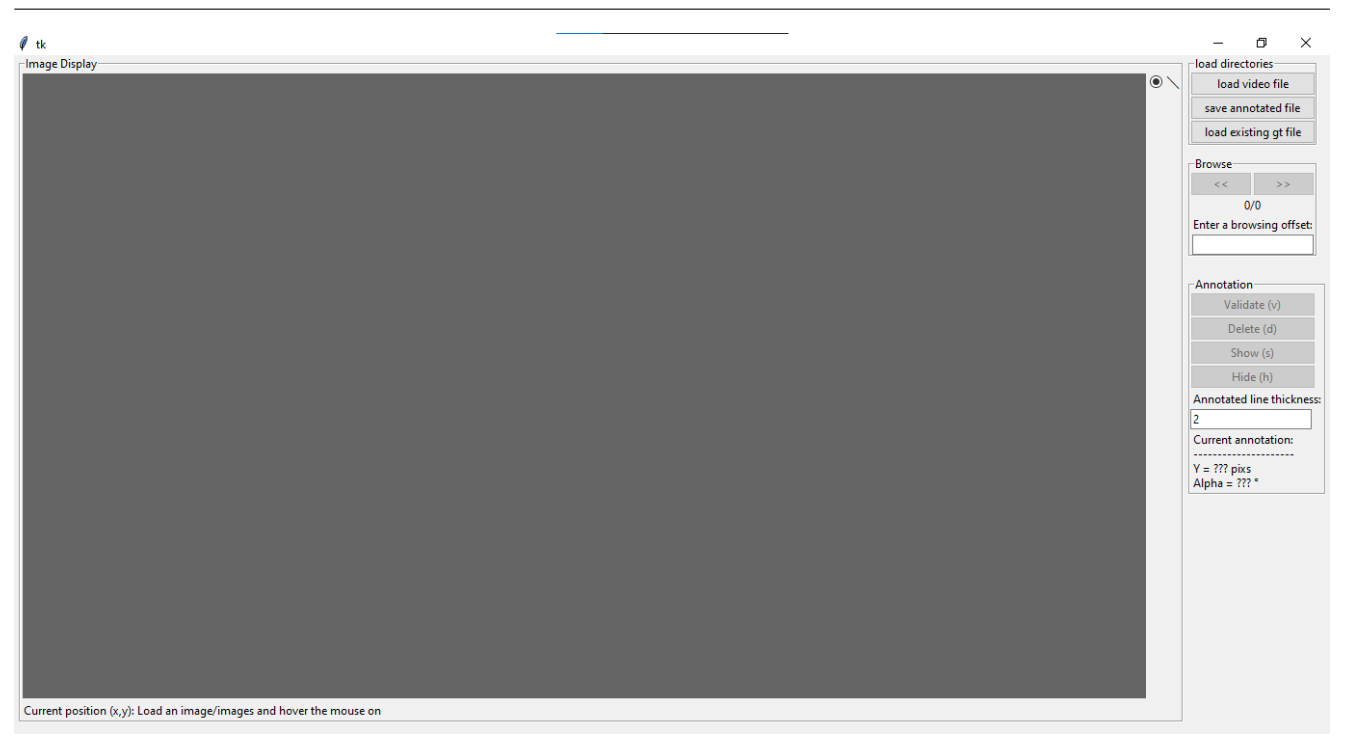

Fig. 2: The GUI before video loading

<span id="page-3-1"></span>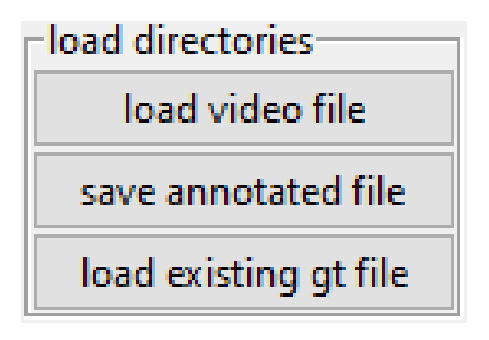

Fig. 3: The *Load directories* block

#### 3 Annotation files

The annotation files take the *.npy* format, which can be loaded on Python using the *Numpy* package [\[41\]](#page-7-4). Each *.npy* file will contain *N* rows, where *N* is the number of frames in the corresponding video file. We note that even if the user does not annotate all the frames, the number of rows in the saved *.npy* will always be *N*. Each row contains five columns, and each column is a scalar number representing the following parameters:  $Y$ ,  $\phi$ ,  $x_s$ ,  $x_e$ ,  $y_s$ ,  $y_e$ , where  $Y$  is the line position in pixels,  $\phi$  is the line tilt in degrees,  $(x_s, y_s)$ are Cartesian coordinates of the starting point, and  $(x_e, y_e)$ are Cartesian coordinates of the ending point. We visually illustrate these five parameters in Figure [9.](#page-5-0) We note that  $\phi$  is zero when the line is horizontal and increases in the anticlockwise rotation; for instance, the line in Figure [9](#page-5-0) has

<span id="page-3-2"></span>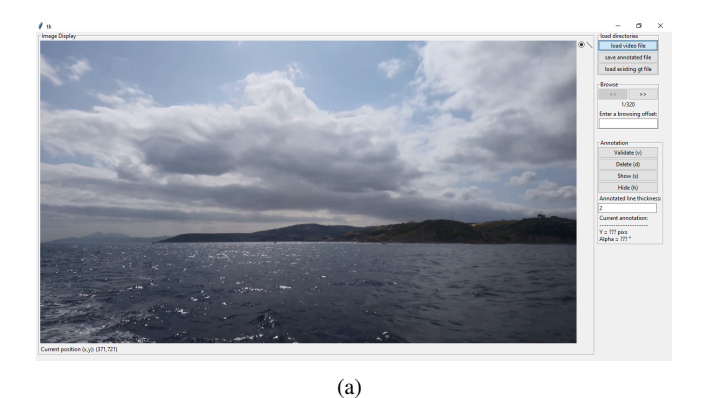

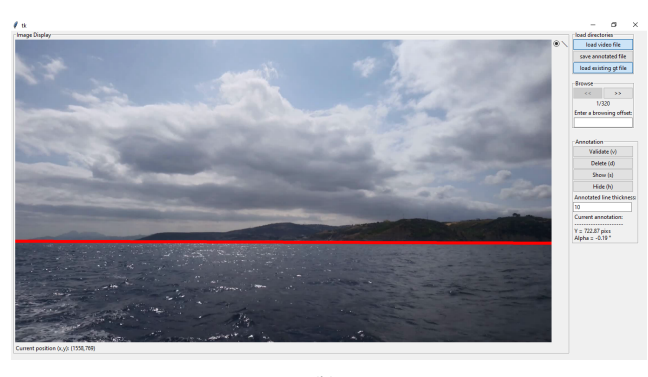

(b)

Fig. 4: The GUI after loading (a) a video file and an (b) existing annotation file.

<span id="page-4-0"></span>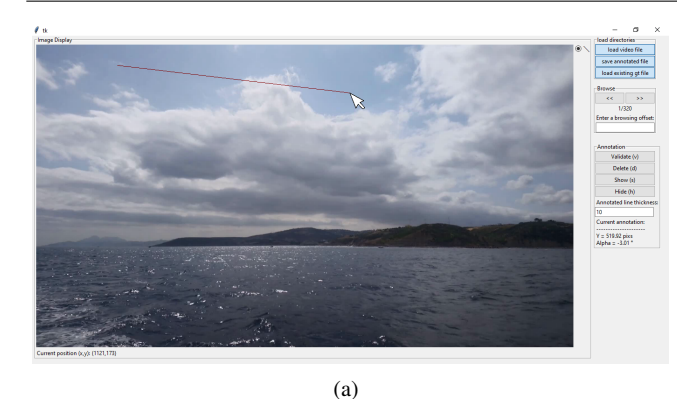

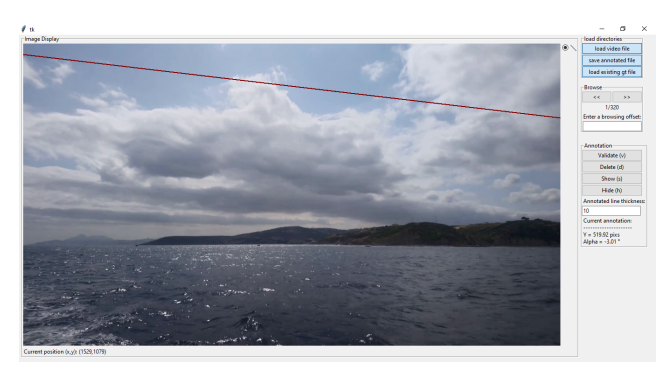

(b)

Fig. 5: The process of line drawing: (a) before releasing the left mouse button; (b) after releasing the left mouse button; (c) the mouse position coordinates.

<span id="page-4-1"></span>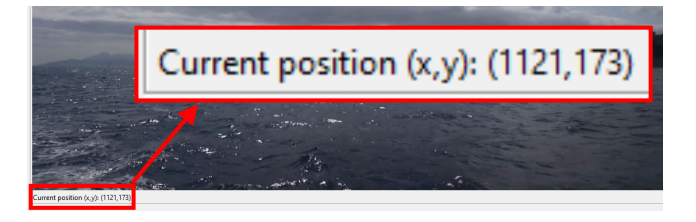

Fig. 6: Cartesian coordinates  $(x, y)$  of the current mouse position

a positive tilt value ( $\phi > 0$ ). We note that non-annotated frames will correspond to rows where scalars  $Y$ ,  $\phi$ ,  $x_s$ ,  $x_e$ , *ys* , and *y<sup>e</sup>* will be *np.nan*, which is the *Numpy* object for *Not A Number*.

## <span id="page-4-3"></span>4 Keymap for quick and easy annotation

This Section lists all the shortcut keys we chose to quickly and easily annotate a video file. These keys allow the user to annotate an entire video file with minimal hand movement. For instance, the keymap in Table [1](#page-5-1) indicates that the user can annotate the entire video file using the mouse only: draw a line with the left mouse button, vali-

<span id="page-4-2"></span>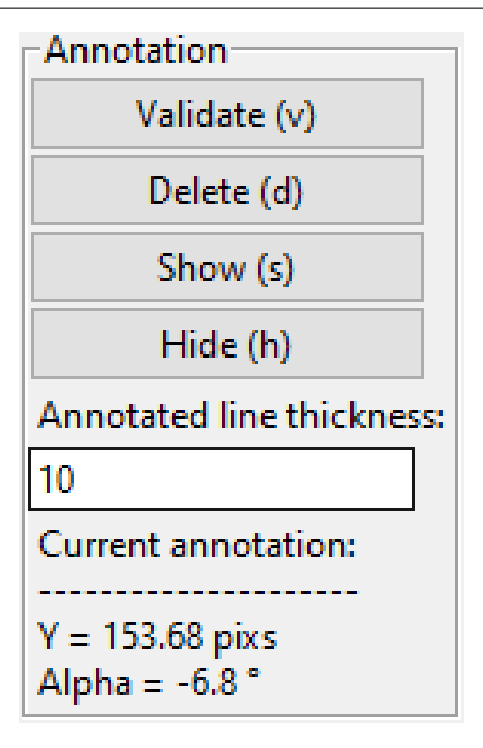

Fig. 7: The *Annotation* block

<span id="page-4-4"></span>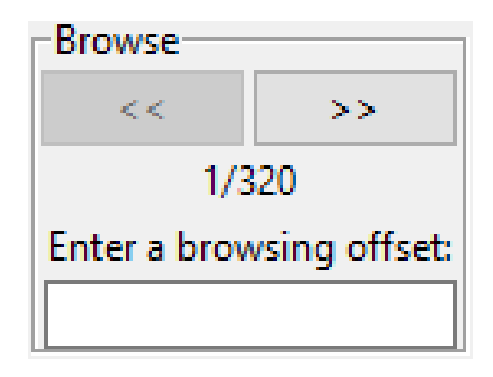

Fig. 8: The *Browse* block

date that line with the right mouse button, and browse to the next frame by rotating the mouse wheel instead of clicking on the next button  $(\gg)$  shown in Figure [8.](#page-4-4) Another significant productivity feature in our software is the annotation replication, which can be done using the *w* key. For instance, let's assume that the camera does not move for a given period, which is very likely to happen for cameras on non-moving platforms such as shore pylons. The SMD [\[2\]](#page-6-1) contains more than 17,222 video frames captured with such a camera set-up. If the period we just mentioned lasts, for instance, only five seconds, there would be  $150$  $150$  frames<sup>1</sup> where the horizon's position and orientation is the same (because the camera's position and orientation is the same). In other words, all 150 frames we mentioned will have the same an-

<span id="page-4-5"></span><sup>&</sup>lt;sup>1</sup> 5  $\times$  Frames per seconds = 5  $\times$  30

<span id="page-5-0"></span>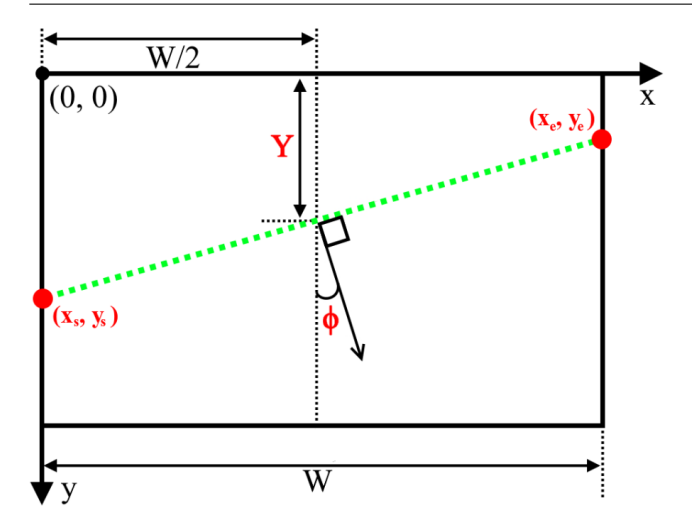

Fig. 9: The line parameters saved in the annotation files

notation. In such a case, the user should browse to the 150 th non-annotated frame, annotate it, and then click on the *w* key to replicate that annotation on all the previous 149 nonannotated frames. This is much easier and faster than drawing and validating a line for each of the 150 non-annotated frames. Table [1](#page-5-1) shows the complete list of keys facilitating the annotation process.

## 5 Message boxes

The GUI includes several message boxes to guide the user or warn him with relevant information. Figure [10\(a\)](#page-5-2) shows message box examples that would pop-up when the user tries to save an annotation file with missing annotations or enters an invalid browsing offset.

<span id="page-5-2"></span>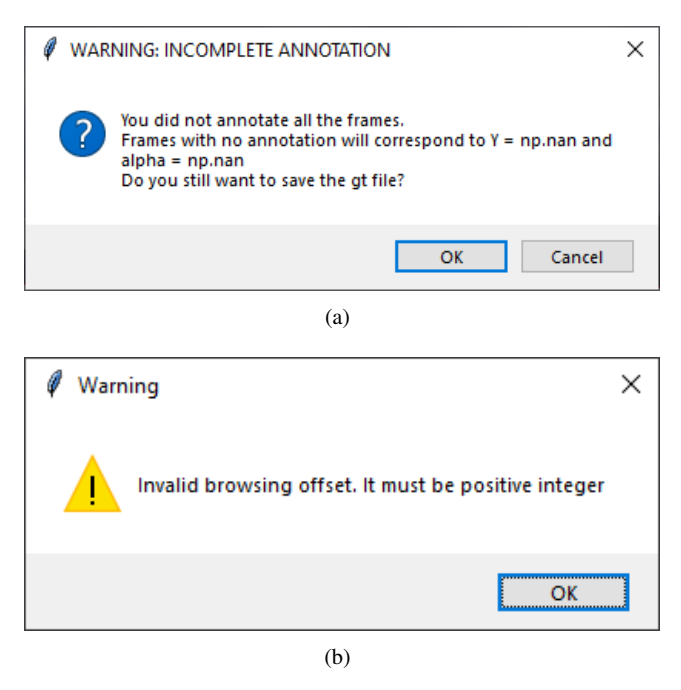

Fig. 10: Two instances of message boxes

# 6 Conclusion

We proposed in this paper a horizon line annotation software and justified its importance in several aspects, which include the lack of current public datasets in terms of more maritime conditions as well as the mistakes in their annotation files, the preference of researchers to collect an annotate their own maritime images, and the absence of a free public software dedicated to the horizon annotation task. We discussed and described all blocks of the graphical user interface. More importantly, we provided a complete keymap list that corresponds to several productivity features we designed to quickly and easily annotate the video frames. We provided the software as one file that would install all required files, including the executable application *Horizon Annotator.exe*.

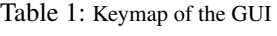

<span id="page-5-1"></span>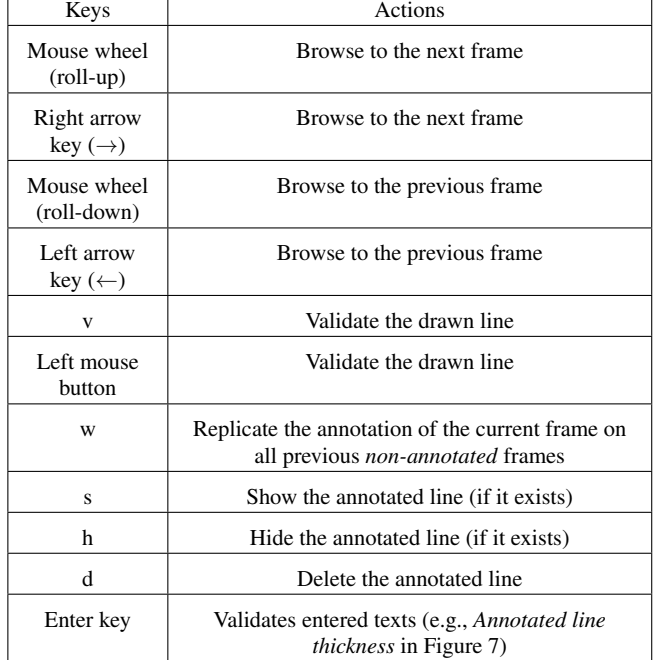

#### References

- <span id="page-6-0"></span>1. Zardoua, Y., Astito, A. & Boulaala, M. A survey on horizon detection algorithms for maritime video surveillance: advances and future techniques. *The Visual Computer.* ISSN: 1432-2315. <https://doi.org/10.1007/s00371-021-02321-0> (2021).
- <span id="page-6-1"></span>2. Prasad, D. K., Rajan, D., Rachmawati, L., Rajabally, E. & Quek, C. Video processing from electro-optical sensors for object detection and tracking in a maritime environment: a survey. *IEEE Transactions on Intelligent Transportation Systems* 18, 1993– 2016 (2017).
- <span id="page-6-2"></span>3. Simarro, G., Calvete, D. & Souto, P. UCalib: Cameras Autocalibration on Coastal Video Monitoring Systems. *Remote Sensing* 13. ISSN: 2072-4292. [https://www.mdpi.com/2072-4292/](https://www.mdpi.com/2072-4292/13/14/2795) [13/14/2795](https://www.mdpi.com/2072-4292/13/14/2795) (2021).
- <span id="page-6-9"></span>4. Shin, B.-S., Mou, X., Mou, W. & Wang, H. Vision-based navigation of an unmanned surface vehicle with object detection and tracking abilities. *Machine Vision and Applications* 29, 95–112. ISSN: 1432-1769. [https : / / doi . org / 10 . 1007 / s00138 -](https://doi.org/10.1007/s00138-017-0878-7) [017-0878-7](https://doi.org/10.1007/s00138-017-0878-7) (2018).
- <span id="page-6-3"></span>5. Assadzadeh, A., Arashpour, M., Bab-Hadiashar, A., Ngo, T. & Li, H. Automatic far-field camera calibration for construction scene analysis. *Computer-Aided Civil and Infrastructure Engineering* 36, 1073–1090 (2021).
- <span id="page-6-4"></span>6. Zhang, W. & Naik, S. M. *Camera auto-calibration by horizon estimation* US Patent 8,259,174. 2012.
- <span id="page-6-5"></span>7. Ali, A. & Smrz, P. *Camera auto-calibration for complex scenes* in *Thirteenth International Conference on Machine Vision* 11605 (2021), 116051W.
- <span id="page-6-6"></span>8. Zardoua, Y., Astito, A., Boulaala, M. & Dokkali, Y. *A Short Overview of Horizon Detection Methods Applied to Maritime Video Stabilization* in *Advanced Intelligent Systems for Sustainable Development (AI2SD'2020)* (eds Kacprzyk, J., Balas, V. E. & Ezziyyani, M.) (Springer International Publishing, Cham, 2022), 857–864.
- 9. Cai, C., Weng, X. & Zhu, Q. Sea-skyline-based image stabilization of a buoy-mounted catadioptric omnidirectional vision system. *EURASIP Journal on Image and Video Processing* 2018, 1 (2018).
- <span id="page-6-8"></span>10. Fefilatyev, S., Goldgof, D., Shreve, M. & Lembke, C. Detection and tracking of ships in open sea with rapidly moving buoymounted camera system. *Ocean Engineering* 54, 1–12 (2012).
- 11. Ma, Y. & Wang, H. *Video Stabilization for Sea Scenes via Low-Rank Alignment and effective Visual Cues* in *2021 China Automation Congress (CAC)* (2021), 5852–5857.
- <span id="page-6-12"></span>12. Schwendeman, M. & Thomson, J. A horizon-tracking method for shipboard video stabilization and rectification. *Journal of Atmospheric and Oceanic Technology* 32, 164–176 (2015).
- 13. Liu, Y. P., Wang, R. F., Xu, H. X. & Sun, D. C. *Shipborne Camera Video Stabilization Base on Horizon* in *Vehicle, Mechatronics and Information Technologies II* 543 (Trans Tech Publications Ltd, June 2014), 2770–2774.
- 14. Yao, Y.-S. *Electronic stabilization and feature tracking in long image sequences* (University of Maryland, College Park, 1995).
- 15. Duric, Z. & Rosenfeld, A. Image sequence stabilization in real time. *Real-time imaging* 2, 271–284 (1996).
- <span id="page-6-7"></span>16. Reichert, G. M. W., Pieras, M., Marroquim, R. & Vilanova, A. Stabilization and visual analysis of video-recorded sailing sessions. *Visual Computing for Industry, Biomedicine, and Art* 4, 26. ISSN: 2524-4442. [https://doi.org/10.1186/s42492-](https://doi.org/10.1186/s42492-021-00093-x) [021-00093-x](https://doi.org/10.1186/s42492-021-00093-x) (2021).
- <span id="page-6-10"></span>17. Pires, N., Guinet, J. & Dusch, E. ASV: an innovative automatic system for maritime surveillance. *Navigation* 58, 1–20 (2010).
- 18. Qiao, D., Liu, G., Li, W., Lyu, T. & Zhang, J. Automated Full Scene Parsing for Marine ASVs Using Monocular Vision. *Jour-*

*nal of Intelligent & Robotic Systems* 104, 37. ISSN: 1573-0409. <https://doi.org/10.1007/s10846-021-01543-7> (2022).

- 19. Kong, X., Liu, L., Qian, Y. & Cui, M. Automatic detection of seasky horizon line and small targets in maritime infrared imagery. *Infrared Physics and Technology* 76, 185–199. ISSN: 1350-4495. [https://www.sciencedirect.com/science/article/](https://www.sciencedirect.com/science/article/pii/S1350449515300220) [pii/S1350449515300220](https://www.sciencedirect.com/science/article/pii/S1350449515300220) (2016).
- 20. Bai, Y., Lei, S. & Liu, L. *The Ship Target Detection Based on Sea-Sky-Line* in *2021 6th International Conference on Automation, Control and Robotics Engineering (CACRE)* (2021), 456– 460.
- 21. Lee, J. M., Lee, K. H., Nam, B. & Wu, Y. *Study on Image-Based Ship Detection for AR Navigation* in *2016 6th International Conference on IT Convergence and Security (ICITCS)* (2016), 1–4.
- 22. Shan, X., Zhao, D., Pan, M., Wang, D. & Zhao, L. Sea–Sky Line and Its Nearby Ships Detection Based on the Motion Attitude of Visible Light Sensors. *Sensors* 19. ISSN: 1424-8220. [https:](https://www.mdpi.com/1424-8220/19/18/4004) [//www.mdpi.com/1424-8220/19/18/4004](https://www.mdpi.com/1424-8220/19/18/4004) (2019).
- 23. Bian, W. & Zhu, Q. *The ship target detection based on panoramic images* in *2015 IEEE International Conference on Mechatronics and Automation (ICMA)* (2015), 2397–2401.
- 24. Kocak, G., Yamamoto, S. & Hashimoto, T. Analyzing Influence of Ship Movements on Stereo Camera System Set-up on Board Ship. *Marine Engineering* 47, 888–895 (2012).
- 25. Zhang, Y., Li, Q.-Z. & Zang, F.-N. Ship detection for visual maritime surveillance from non-stationary platforms. *Ocean Engineering* 141, 53–63. ISSN: 0029-8018. [https : / /](https://www.sciencedirect.com/science/article/pii/S0029801817303190) [www . sciencedirect . com / science / article / pii /](https://www.sciencedirect.com/science/article/pii/S0029801817303190) [S0029801817303190](https://www.sciencedirect.com/science/article/pii/S0029801817303190) (2017).
- 26. Wang, L. *et al.* A Review of Methods for Ship Detection with Electro-Optical Images in Marine Environments. *Journal of Marine Science and Engineering* 9. ISSN: 2077-1312. [https : / /](https://www.mdpi.com/2077-1312/9/12/1408) [www.mdpi.com/2077-1312/9/12/1408](https://www.mdpi.com/2077-1312/9/12/1408) (2021).
- 27. Lin, C., Chen, W. & Zhou, H. Multi-Visual Feature Saliency Detection for Sea-Surface Targets through Improved Sea-Sky-Line Detection. *Journal of Marine Science and Engineering* 8. ISSN: 2077-1312. <https://www.mdpi.com/2077-1312/8/10/799> (2020).
- 28. Chen, Z., Li, B., Tian, L. F. & Chao, D. *Automatic detection and tracking of ship based on mean shift in corrected video sequences* in *2017 2nd International Conference on Image, Vision and Computing (ICIVC)* (2017), 449–453.
- 29. Ma, D., Dong, L. & Xu, W. A Method for Infrared Sea-Sky Condition Judgment and Search System: Robust Target Detection via PLS and CEDoG. *IEEE Access* 9, 1439–1453 (2021).
- 30. Ying-dong, H., Jie, L. & Ning-jun, F. An Algorithm for Locating Naval Ships on the Sea-Sky-Line. *Transactions of Beijing institute of Technology,* 302–305 (2008).
- 31. Kong, W. & Hu, T. *A Deep Neural Network Method for Detection and Tracking Ship for Unmanned Surface Vehicle* in *2019 IEEE 8th Data Driven Control and Learning Systems Conference (DDCLS)* (2019), 1279–1283.
- 32. Zhang, Y., Liu, H., Su, A., Gui, Y. & Shang, Y. Real-time estimation of ship's horizontal attitude based on horizon tracking. *Optik* 126, 4475–4483. ISSN: 0030-4026. [https : / /](https://www.sciencedirect.com/science/article/pii/S0030402615009171) [www . sciencedirect . com / science / article / pii /](https://www.sciencedirect.com/science/article/pii/S0030402615009171) [S0030402615009171](https://www.sciencedirect.com/science/article/pii/S0030402615009171) (2015).
- 33. Shi, J., Jin, J. & Zhang, J. *Object Detection Based on Saliency and Sea-Sky Line for USV Vision* in *2018 IEEE 4th Information Technology and Mechatronics Engineering Conference (ITOEC)* (2018), 1581–1586.
- <span id="page-6-11"></span>34. Liu, J., Li, H., Liu, J., Xie, S. & Luo, J. Real-Time Monocular Obstacle Detection Based on Horizon Line and Saliency Estimation for Unmanned Surface Vehicles. *Mobile Networks and Applications* 26, 1372–1385. ISSN: 1572-8153. [https://doi.](https://doi.org/10.1007/s11036-021-01752-2) [org/10.1007/s11036-021-01752-2](https://doi.org/10.1007/s11036-021-01752-2) (2021).
- <span id="page-7-0"></span>35. Wang, H. *et al. A vision-based obstacle detection system for Unmanned Surface Vehicle* in *2011 IEEE 5th International Conference on Robotics, Automation and Mechatronics (RAM)* (2011), 364–369.
- 36. Brejcha, J. & Čadík, M. State-of-the-art in visual geolocalization. *Pattern Analysis and Applications* 20, 613–637. ISSN: 1433-755X. [https : / / doi . org / 10 . 1007 / s10044 -](https://doi.org/10.1007/s10044-017-0611-1) [017-0611-1](https://doi.org/10.1007/s10044-017-0611-1) (2017).
- 37. Praczyk, T. Detection of Land in Marine Images. *International Journal of Computational Intelligence Systems* 12, 273–281. ISSN: 1875-6883. [https : / / doi . org / 10 . 2991 / ijcis .](https://doi.org/10.2991/ijcis.2018.125905640) [2018.125905640](https://doi.org/10.2991/ijcis.2018.125905640) (1 2018).
- <span id="page-7-1"></span>38. Gladstone, R., Moshe, Y., Barel, A. & Shenhav, E. *Distance estimation for marine vehicles using a monocular video camera* in *2016 24th European Signal Processing Conference (EUSIPCO)* (2016), 2405–2409.
- <span id="page-7-2"></span>39. Liang, D. & Liang, Y. Horizon Detection From Electro-Optical Sensors Under Maritime Environment. *IEEE Transactions on Instrumentation and Measurement* 69, 45–53 (2019).
- <span id="page-7-3"></span>40. Li, F. *et al.* Sea–sky line detection using gray variation differences in the time domain for unmanned surface vehicles. *Signal, Image and Video Processing* 15, 139–146. ISSN: 1863-1711. <https://doi.org/10.1007/s11760-020-01733-0> (2021).
- <span id="page-7-4"></span>41. Harris, C. R. *et al.* Array programming with NumPy. *Nature* 585, 357–362. [https://doi.org/10.1038/s41586-020-2649-](https://doi.org/10.1038/s41586-020-2649-2) [2](https://doi.org/10.1038/s41586-020-2649-2) (Sept. 2020).